# Software RedeMB5 Manual do Usuário

(Ver. 2)

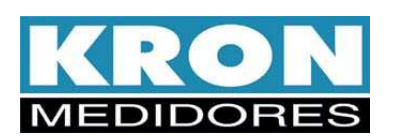

# **1. Introdução**

O software RedeMB5 é uma ferramenta que permite monitorar em tempo real 247 medidores de energia ou multitransdutores digitais KRON em uma rede padrão RS-485 com protocolo MODBUS.

Por questões de segurança, este software possui uma senha gravada em fábrica denominada **KRON**, que deverá ser digitada quando solicitada. A mesma pode ser alterada através do menu **Sistema** da tela principal. Esta senha permite o cadastro, leitura e alteração dos medidores da rede. Se desejar acessar apenas a leitura, a senha é **NORK**. Com esta senha de leitura não será possível cadastrar ou alterar a configuração de qualquer medidor na rede. Esta senha de leitura não pode ser alterada.

Todo esforço foi feito no sentido de tornar este software um produto que atenda às expectativas de nossos clientes.

Sugestões ou comentários para a melhoria deste produto ou mesmo dúvidas ou problemas com a sua utilização, não hesite de entrar em contato conosco.

# **Conteúdo**

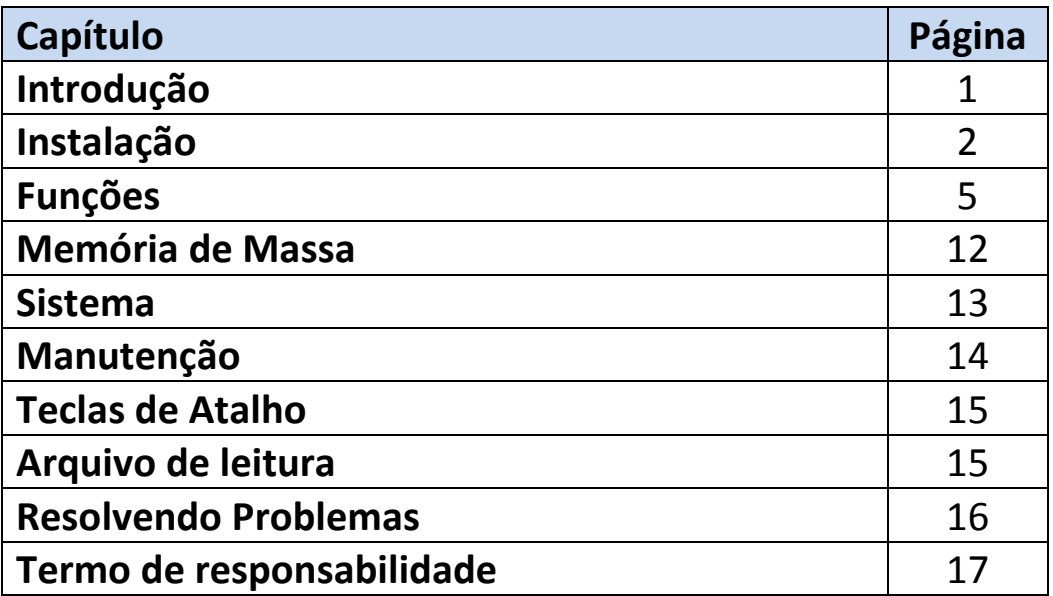

# **2. Instalação**

Para instalar o software RedeMB5 em seu sistema siga os procedimentos abaixo:

#### **2.1 Requisitos mínimos:**

PC Pentium/AMD; 128 MB RAM; 2 MB Disco Rígido; Windows 98.

#### **2.2 Instale o software no computador**

Coloque o CD-ROM no seu computador. Se o programa de instalação não iniciar automaticamente, execute o arquivo **d:\redemb5\setup.exe**. Siga as instruções na tela para iniciar a instalação do software RedeMB5 em seu computador.

#### **2.3 Execute o programa RedeMB5**

No menu **Iniciar** selecione a opção **Programas**, pasta Kron e RedeMB5.

#### **2.4 Configure os parâmetros de comunicação**

Quando o software é executado pela primeira vez (quando for executado após a sua instalação), ele solicitará que seja informada a porta serial que deverá ser utilizada pelo sistema. Certifique-se de que a porta serial selecionada esteja configurada e livre, ou seja, de que não esteja sendo utilizada por um outro dispositivo, como mouse ou placa fax/modem.

Caso desejar mais tarde alterar estes parâmetros, utilize o menu **Sistema** escolhendo a opção **Configurar Comunicação**.

#### **2.5 Conecte o conversor (RS485/RS232, RS-485/USB, etc) na porta serial selecionada**

Caso o conversor não possua o recurso de detectar automaticamente a velocidade de comunicação utilizada na rede, certifique-se de que a sua configuração esteja compatível com a qual será utilizada. Certifique-se também que o formato dos dados esteja conforme especificação do protocolo.

Certifique-se de que a pinagem do cabo que conecta o conversor à porta serial esteja conforme especificada no manual do conversor.

No caso de conversores que gerem uma porta de comunicação virtual, siga o procedimento abaixo para identificação da porta gerada:

1) No Desktop, clique com o botão direito no ícone "Meu computador". Nesse momento, surgirá a lista descrita abaixo:

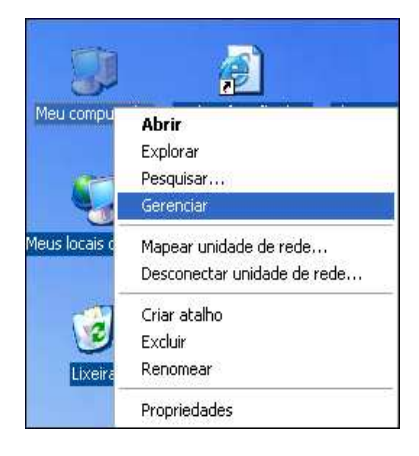

2) Clique no item "Gerenciar", que fará surgir a tela seguinte:

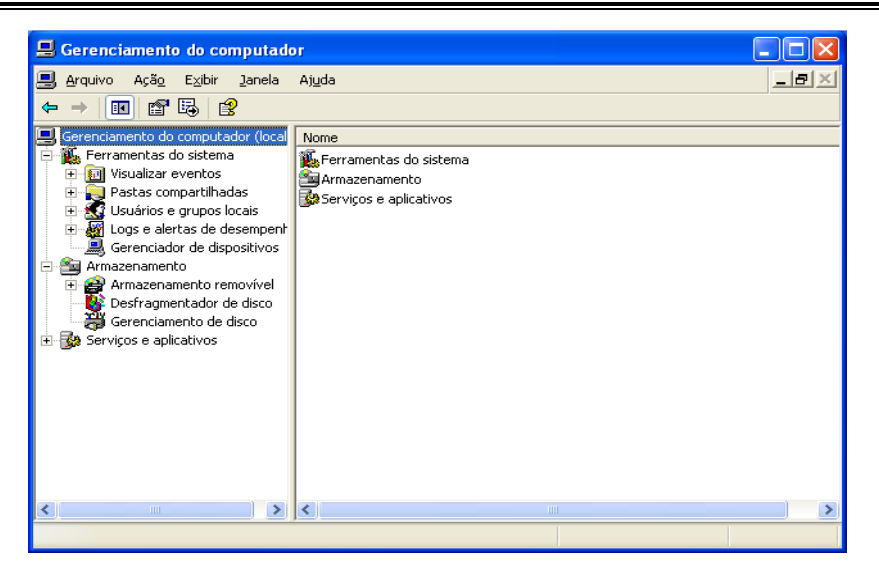

Agora, escolha "Gerenciador de dispositivos"; surgirá do lado direito da janela uma lista onde deve ser escolhido o item "Portas COM & LPT".

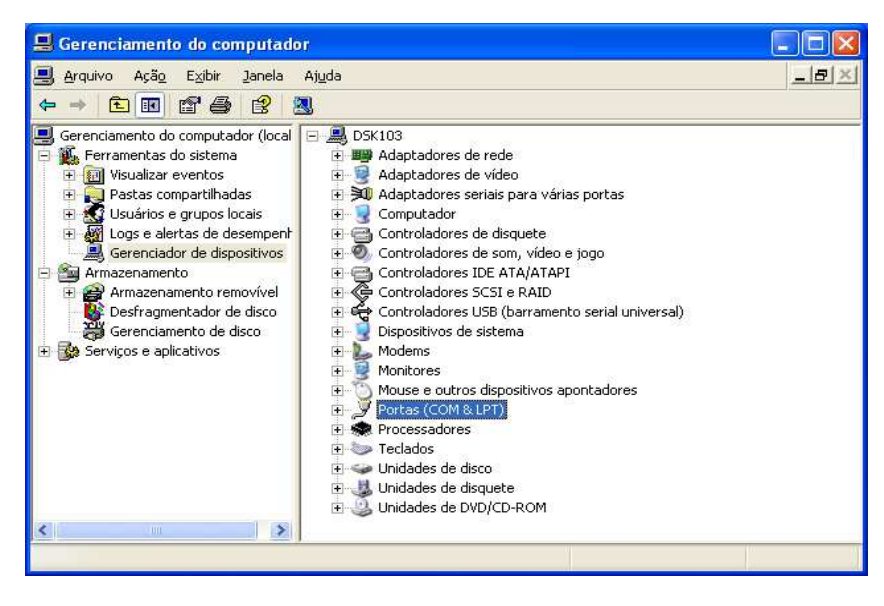

Clique no sinal de mais para verificar a porta gerada, cuja descrição aparece como " USB Serial Port (COM XX)

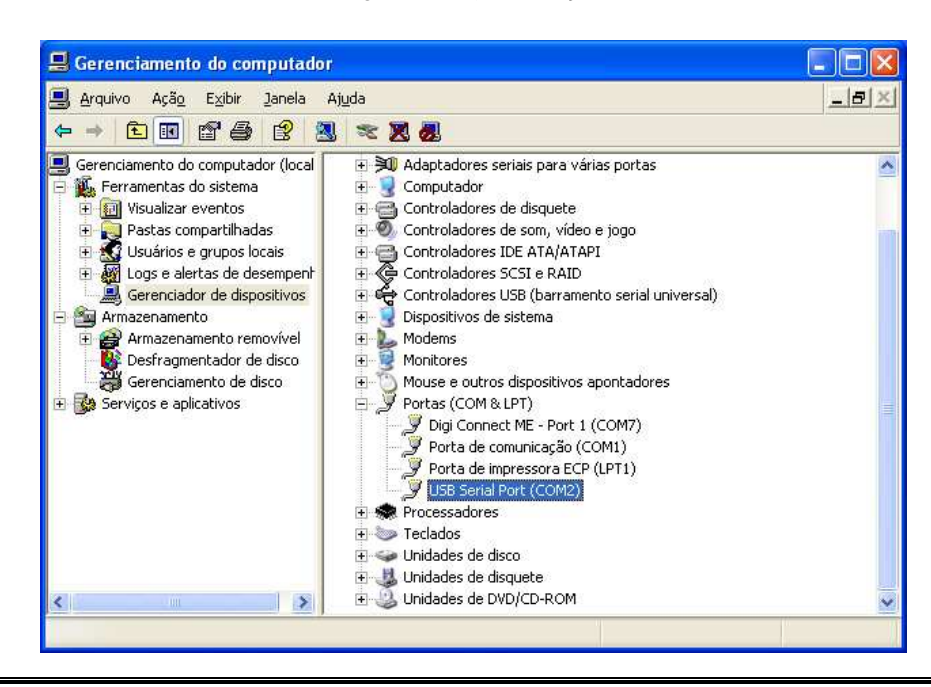

Após verificação da porta gerada é necessário configurá-la como porta a ser utilizada para o software de leitura.

### **2.6 Faça um teste para verificar a comunicação serial**

Antes de testar toda a rede de medidores, faça um teste apenas em um. Instale-o próximo ao computador e ligue o terminal correspondente ao **DATA+** do conversor ao terminal **DATA+** do instrumento e o terminal correspondente ao **DATA-** do conversor ao terminal **DATA-** do instrumento. No mesmo ligue apenas a alimentação externa (ALIM.EXT.) e não se esqueça também de ligar a alimentação do conversor se este requerer. Como o teste está sendo realizado com apenas uma peça e a distância entre este e o conversor é pequena, não será necessário instalar resistores de terminação e a configuração de pull-up e pull-down (para maiores informações, consulte "Interface RS-485 – Medidores Kron").

No software RedeMB5 adicione este dispositivo através do menu **Dispositivo** opção **Adicionar**. Digite o número de série do mesmo, um endereço e uma descrição qualquer, e selecione o seu modelo. Conforme o modelo, haverá necessidade de informar alguns parâmetros de configuração, e como se trata apenas de um teste, estes parâmetros podem ser deixados conforme o padrão.

Sendo efetuada a sua adição no software RedeMB5, teste a comunicação serial pelo do menu **Dispositivo** opção **Ler**.

Caso não apareça a mensagem "Erro de Comunicação", toda configuração que foi realizada até aqui está correta. Caso ocorra erro de comunicação, consulte mais adiante neste manual o item **Resolvendo Problemas**.

#### **2.7 Conecte a rede RS-485 de aparelhos no conversor**

Faça a ligação do cabo de rede de todos os aparelhos. Um fio deve ser ligado ao terminal **DATA+** do primeiro aparelho e daí sair para o terminal **DATA+** do segundo aparelho e assim sucessivamente até o último. O mesmo deve ocorrer com o terminal **DATA-**. Conexões tipo "T" ou derivações (emendas) não são permitidas.

É recomendável utilizar resistores de terminação (Rt = 120Ω) em ambas as extremidades da rede, ou seja, conectar um resistor entre o terminal **DATA+** e **DATA**- do último aparelho instalado e outro resistor no conversor\*\*. Depois disso, há de se complementar realizando a configuração de Pull-Up e Pull-Down.

No máximo 247 aparelhos podem ser conectados numa mesma linha, sendo que esta não pode ser superior a 1000 metros. Caso haja mais que 32 aparelhos ou a distância seja superior a 1000 metros, utilize um amplificador de sinal.

O documento "Interface RS-485 – Medidores Kron", disponível para download no site da empresa, conta com informações detalhadas sobre implementação de uma rede de comunicação.

\*\* Alguns conversores possuem resistores de terminação embutidos. Consulte o manual do fabricante para verificação de modo de habilitação dessa característica.

#### **2.8 Configure o endereço de todos os instrumentos na rede**

Tendo posse do número de série de todos os medidores, adicione-os ao software RedeMB5 através do menu **Dispositivo** opção **Adicionar** (consulte mais adiante neste manual mais detalhes sobre esta função).

#### **2.9 Teste toda a rede**

No menu **Dispositivo** opção **Testar**, execute um teste em toda a rede para verificar se todos os aparelhos estão configurados e comunicando-se perfeitamente. Caso algum deles apresente problema, verifique novamente se sua ligação na rede está correta. Verifique também se o número de série e modelo estão corretamente cadastrados no software RedeMB5 (utilize **Dispositivo** opção **Alterar**).

#### **2.10 O sistema já está preparado para fazer as leituras**

Uma vez que as configurações estejam corretas e a rede esteja ligada corretamente, o sistema está preparado para fazer as leituras. Utilize o menu **Dispositivo** opção **Ler** para obter uma leitura dos aparelhos.

## **2.11 Imprima as configurações**

Caso você possua uma impressora conectada ao microcomputador, utilize o menu **Sistema** opção **Imprimir Configurações** para gerar um relatório impresso com todas as configurações do sistema.

# **3. Funções**

O software RedeMB5 possui na parte superior da tela um menu com várias funções para auxiliar no gerenciamento da rede de aparelhos. Estas funções também podem ser acessadas através dos botões de atalho. Clicando com o botão direito do mouse na lista de dispositivos cadastrados surge um menu com as funções mais comuns.

Recursos com o botão direito do mouse

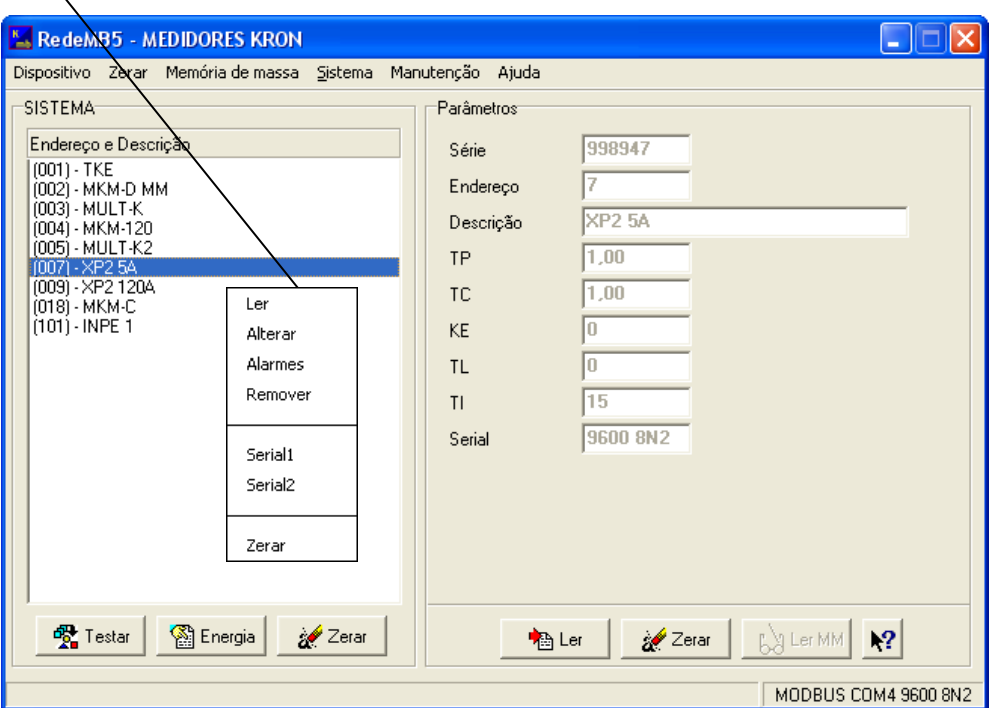

#### **Menu Principal – RedeMB5**

O programa RedeMB5 possui um arquivo de ajuda on-line. A ajuda pode ser ativada através da tecla da F1 no

teclado ou clicando o botão **k?** e em seguida em algum campo da janela.

**Obs:** Software melhor visualizado com resolução 800x600.

# **3.2 Dispositivo**

## **3.2.1 Ler**

Permite selecionar um dispositivo e obter as medições realizadas por ele. Ao selecionar um dispositivo, a seguinte tela será exibida:

#### **Modelo TKE-01 (Medidor de Energia):**

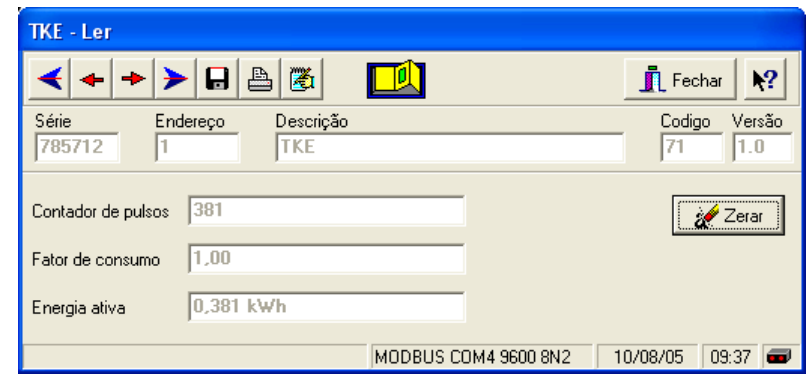

**Leitura de Grandezas Elétricas feita pelo Modelo TKE** 

#### **Modelos MKM-01/MKM-D (Multimedidor Digital):**

| MKM - Ler                                                                                           |                                                                                   |     |                              |          |                         |          |         |               |            |          |       |
|----------------------------------------------------------------------------------------------------|-----------------------------------------------------------------------------------|-----|------------------------------|----------|-------------------------|----------|---------|---------------|------------|----------|-------|
| 圈<br>$\blacksquare$<br>A<br>$\sqrt{2}$<br>П<br>$\blacksquare$ Fechar<br>E/S                         |                                                                                   |     |                              |          |                         |          |         |               |            |          |       |
| Série<br>Endereço<br>919102<br>2                                                                    |                                                                                   |     | Descrição<br><b>MKM-D MM</b> | 80       | Codigo<br>Versão<br>2.1 |          |         |               |            |          |       |
| <b>TP</b><br>2,00                                                                                   | 1,00                                                                              | TC  | KE<br>lo                     | 15       | TI<br>60                | IA       |         |               |            |          |       |
|                                                                                                    | Medição<br>Energia<br>L3 / L31<br>Trifásico<br>L1 / L12<br>L2/L23<br>1,438<br>EA+ |     |                              |          |                         |          |         |               |            |          | kWh.  |
| U                                                                                                   | 758.015                                                                           | V   | 437,643                      | V        | 437,557                 | <b>V</b> | 437,721 | V             | EA-        | $-3.412$ | Wh    |
| I                                                                                                   | 21,235                                                                            | mA. | 21,274                       | mA,      | 20,806                  | mA.      | 21,626  | mA.           | ER+        | 1,432    | kVArh |
| P                                                                                                   | 19,669                                                                            | W   | 6,494                        | W        | 6,409                   | W        | 6,765   | W             | ER-        | $-0,149$ | VArh  |
| Q                                                                                                   | 19,759                                                                            | VAr | 6,672                        | VAr      | 6,466                   | VAr      | 6,621   | VAr           |            |          |       |
| S                                                                                                   | 27.879                                                                            | VA. | 9,311                        | VA.      | 9.104                   | VA.      | 9,466   | VA            | Demanda    |          |       |
| <b>FP</b>                                                                                           | 0,705                                                                             |     | 0.698                        |          | 0,704                   |          | 0,715   |               | DA         | 17,204   | W     |
| F                                                                                                   | 60.0                                                                              | Hz  |                              |          |                         |          |         |               | <b>MDA</b> | 242,248  | W     |
| U Máx                                                                                               |                                                                                   | v   | THD U                        | $\rm \%$ |                         | $\%$     |         | $\%$          | DS         | 24,906   | VA.   |
|                                                                                                    |                                                                                   |     | THD I                        | $\%$     |                         | $\%$     |         | $\frac{2}{6}$ | <b>MDS</b> | 326.328  | VA.   |
| I Máx                                                                                               |                                                                                   | A   | L12                          |          | L <sub>23</sub>         |          | L31     |               |            |          |       |
| TMP                                                                                                 |                                                                                   | °C  | U.                           | V        |                         | V        |         | V             |            | Zerar    |       |
| $\overline{\mathbf{r}}$<br>MODBUS COM4 9600 8N2<br>10/08/05<br>09:38<br>STATUS: [Código de Erro: 1] |                                                                                   |     |                              |          |                         |          |         |               |            |          |       |

**Tela de Leitura de Grandezas Elétricas feita pelo Modelo MKM-D** 

**Modelo MULT-K/Mult-K 05 (Multimedidor Digital):** 

| <b>MULT-K - Ler</b>                                                       |                                                                                                    |                                                       |                            |                                                                                                  |                                                                                                  |                                                                                               |                                                                                                  |                                                                                              |                                                                                 |                                                                                        |                                                                                   |                                                  |
|---------------------------------------------------------------------------|----------------------------------------------------------------------------------------------------|-------------------------------------------------------|----------------------------|--------------------------------------------------------------------------------------------------|--------------------------------------------------------------------------------------------------|-----------------------------------------------------------------------------------------------|--------------------------------------------------------------------------------------------------|----------------------------------------------------------------------------------------------|---------------------------------------------------------------------------------|----------------------------------------------------------------------------------------|-----------------------------------------------------------------------------------|--------------------------------------------------|
| 圈<br>8<br>昌<br>$\sqrt{2}$<br>$\blacksquare$ Fechar<br>€<br>E/S            |                                                                                                    |                                                       |                            |                                                                                                  |                                                                                                  |                                                                                               |                                                                                                  |                                                                                              |                                                                                 |                                                                                        |                                                                                   |                                                  |
| Série<br>919003<br><b>TP</b><br> 1,00                                     | lз<br>1,00                                                                                                 | Endereço<br>TC.                                       | lo.                        | Descrição<br><b>MULT-K</b><br><b>KE</b>                                                          | <b>TL</b><br>10                                                                                  | 15                                                                                            | T <sub>1</sub>                                                                                   | Codigo<br>90                                                                                 | Versão<br>1.8                                                                   |                                                                                        |                                                                                   |                                                  |
| Medição<br>U<br>L<br>P<br>Q<br>S<br><b>FP</b><br>F<br>I Máx<br><b>TMP</b> | Trifásico<br>0.000<br>0.000<br>0,000<br>0,000<br>0.000<br>0.000<br>0,0<br>U Máx 381,488<br> 0,000 <br> 0,0 | mV<br>mA.<br>mW<br>mVAr<br>mVA<br>Hz<br>v<br>mA<br>°C | THD U $ 0,0$<br>THD $ 0,0$ | L1 / L12<br>0.000<br>0,000<br>0.000<br> 0,000 <br>0.000<br> 0,000 <br>L12<br>$\frac{1}{2}$ 0.000 | mV<br>mA.<br>mW<br>mVAr<br>mVA<br>$\boldsymbol{\mathcal{U}}$<br>$\boldsymbol{\mathcal{U}}$<br>mV | L2/L23<br>0.000<br>0,000<br>0.000<br> 0.000 <br>0.000<br>0,000<br>0,0<br>0,0<br>L23<br> 0,000 | mV<br>mA.<br>mW<br>mVAr<br>mVA<br>$\boldsymbol{\mathcal{Z}}$<br>$\boldsymbol{\mathcal{Z}}$<br>mV | L3 / L31<br>0.000<br>0.000<br>0.000<br>0,000<br>0.000<br>0,000<br>0,0<br>0,0<br>L31<br>0,000 | mV<br>mA.<br>mW<br>mVAr<br>mVA<br>$\boldsymbol{\mathcal{Z}}$<br>$\!\! \%$<br>mV | Energia<br>EA+<br>EA-<br>ER+<br>ER-<br>Demanda<br>DA<br><b>MDA</b><br>DS<br><b>MDS</b> | 0.000<br>0,000<br>0,000<br>0,000<br>0,000<br>0,000<br>0.000<br>0,000<br><br>Zerar | Wh<br>Wh<br>VArh<br>VArh<br>W<br>W<br>VA.<br>VA. |
| $\blacksquare$<br>MODBUS COM4 9600 8N2<br>10/08/05<br>10:15               |                                                                                                    |                                                       |                            |                                                                                                  |                                                                                                  |                                                                                               |                                                                                                  |                                                                                              |                                                                                 |                                                                                        |                                                                                   |                                                  |

**Leitura de Grandezas Elétricas no esquema utilizado para MULT-K/Mult-K 05**

**Modelo Mult-K Plus/Mult-K Grafic:** 

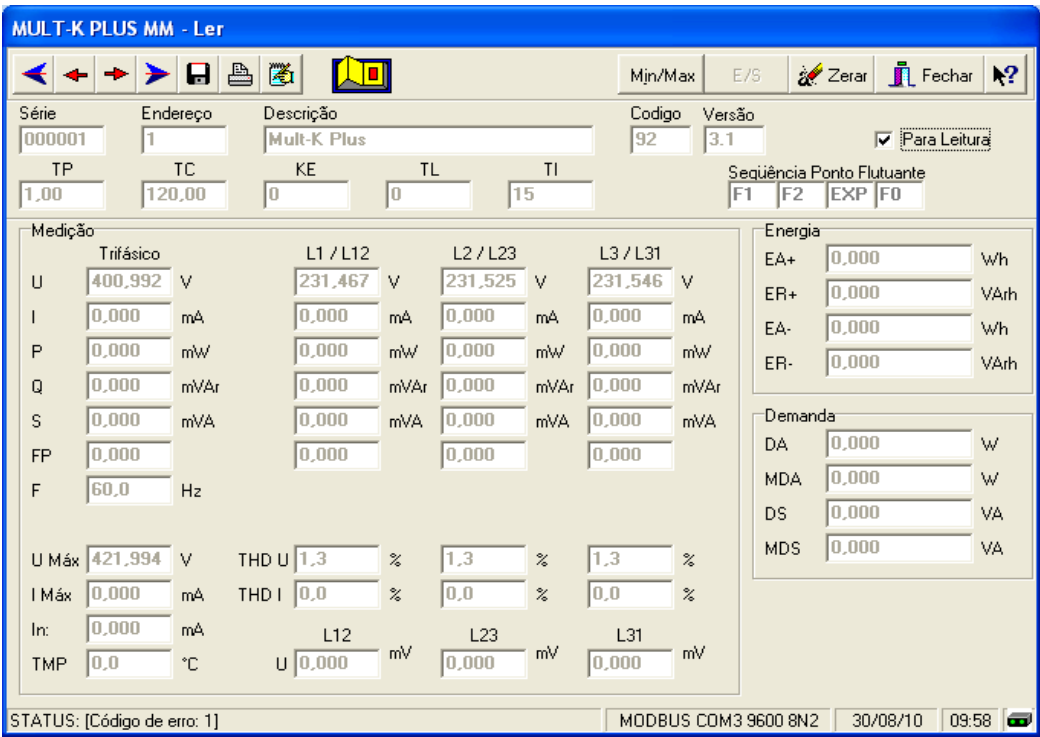

**Leitura de Grandezas Elétricas no esquema utilizado para MULT-Plus/Mult-K Grafic**

#### **Modelo Mult-K 120**

| <b>XP2 120 - Read</b>                                                            |                |             |                         |                            |                |                            |                |                     |                                    |                                                 |      |  |  |
|----------------------------------------------------------------------------------|----------------|-------------|-------------------------|----------------------------|----------------|----------------------------|----------------|---------------------|------------------------------------|-------------------------------------------------|------|--|--|
| 圈<br>A<br>$\blacksquare$ Fechar<br>Zerar<br>A.<br>$\mathbf{k}$ ?<br>Ú<br>E/S     |                |             |                         |                            |                |                            |                |                     |                                    |                                                 |      |  |  |
| Série<br>000999                                                                  | 7              | Endereço    | Descrição<br>Mult-K 120 | Codigo<br>96               |                |                            |                |                     | Versão<br>1.2<br>Para Leitura<br>⊽ |                                                 |      |  |  |
| <b>TP</b><br>1,00                                                                | 1,00           | TC          | <b>KE</b><br>12         | <b>TL</b><br>10            | 15             | TI                         |                | F <sub>2</sub>      | IF1                                | Següência Ponto Flutuante<br>lF0<br><b>IEXP</b> |      |  |  |
| Medição<br>Energia<br>L3/L31<br>L1 / L12<br>L2/L23<br>Trifásico<br>51,925<br>EA+ |                |             |                         |                            |                |                            |                |                     |                                    | Wh                                              |      |  |  |
| U                                                                                | 0.000          | mV          | 0.000                   | mV                         | 0.000          | mV                         | 0.000          | mV                  | ER+                                | 0,137                                           | VArh |  |  |
|                                                                                  | 0.000          | mA.         | 0.000                   | mA.                        | 0.000          | mA.                        | 0.000          | mA.                 | EA-                                | $-1,615$                                        | Wh   |  |  |
| P                                                                                | 0.000<br>0.000 | mW          | 0.000                   | mW                         | 0.000<br>0.000 | mW                         | 0.000<br>0.000 | mW                  | ER-                                | $-1,325$                                        | VArh |  |  |
| O<br>S                                                                           | 0.000          | mVAr<br>mVA | 0.000<br>0.000          | mVAr<br>mVA                | 0.000          | mVAr<br>mVA                | 0.000          | mVAr<br>mVA         | Demanda                            |                                                 |      |  |  |
| <b>FP</b>                                                                        | 0.000          |             | 0.000                   |                            | 0.000          |                            | 0.000          |                     | DA.                                | 0.000                                           | W    |  |  |
| F                                                                                | 0,0            | Hz          |                         |                            |                |                            |                |                     | MDA                                | 0.000                                           | W    |  |  |
|                                                                                  |                |             |                         |                            |                |                            |                |                     | DS                                 | 0,000                                           | VA   |  |  |
| U Máx                                                                            | 235,818        | M           | THD U $0.0$             | $\boldsymbol{\mathcal{Z}}$ | 0.0            | $\boldsymbol{\chi}$        | 0.0            | $\boldsymbol{\chi}$ | <b>MDS</b>                         | 0,000                                           | VA.  |  |  |
| I Máx                                                                            | 1,315          | A           | THD   0.0               | $\boldsymbol{\mathcal{Z}}$ | 0.0            | $\boldsymbol{\mathcal{Z}}$ | 0,0            | $\boldsymbol{\chi}$ |                                    |                                                 |      |  |  |
| <b>TMP</b>                                                                       | 0,0            | °C          | L12<br>U 0,000          | mV                         | L23<br> 0,000  | mV                         | L31<br>0,000   | mV                  |                                    |                                                 |      |  |  |
| 30/08/10<br>10:27<br>MODBUS COM3 9600 8N2<br>STATUS: [Código de erro: 1]         |                |             |                         |                            |                |                            |                |                     |                                    |                                                 |      |  |  |

**Leitura de Grandezas Elétricas no esquema utilizado para o Mult-K 120**

Ao acionar o botão E/S pode-se checar o estado das entradas e saídas digitais. As entradas digitais podem ser utilizadas para concentração de pulsos vindos de medidores de água e/ou gás e as saídas digitais a relé para realizar controle de cargas.

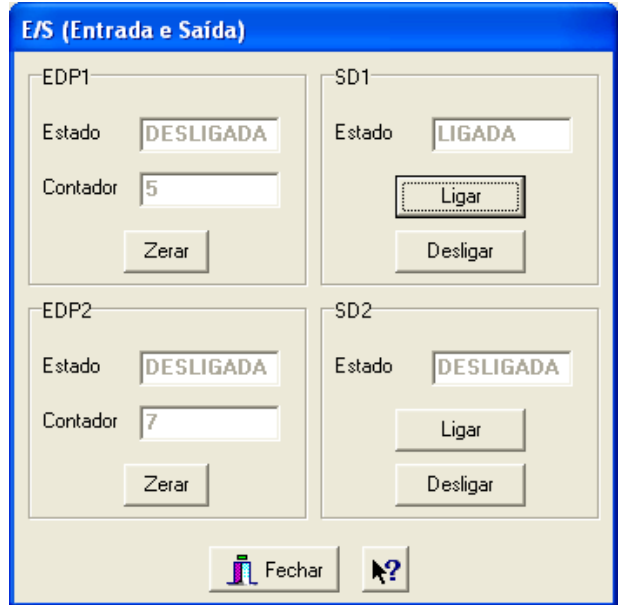

**Tela de verificação de status das entradas e saídas digitais - Mult-K 120**

#### **Modelo MKM-C (Multimedidor Digital):**

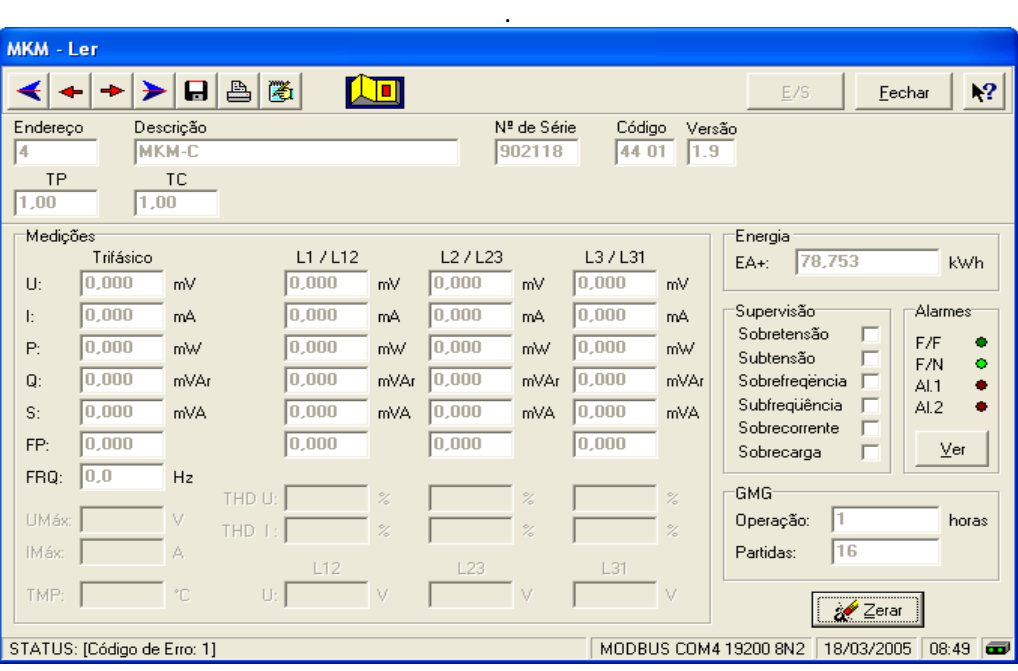

**Leitura de Grandezas Elétricas feita pelo Modelo MKM-C** 

O Modelo MKM-C possui 5 versões:

MKM-C 01 ................ com 2 reles; MKM-C 02 ................ com 1 rele; MKM-C 03 ................ sem reles;

MKM-C 01H ............. com 2 reles e indicação que houve falha; MKM-C 02H ............. com 1 rele e indicação que houve falha.

A versão é identificada automaticamente. Os alarmes disponíveis no medidor são visualizados no grupo Alarmes. Os LED's UFF e UFN (cor verde) indicam o tipo de rede que está sendo monitorado. Os LED´s AL1 e AL2 (cor vermelha) indicam a ocorrência de alarmes.

#### **Tipos de Alarmes:**

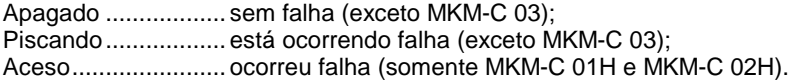

A indicação da falha é visualizada na janela Alarmes (de acordo com o modelo instalado). Para os modelos MKM-C 01H e MKM-C 02H a indicação 'houve falha' estará na cor cinza. Clique no botão **Ver**. A janela mostra quais alarmes estão ocorrendo.

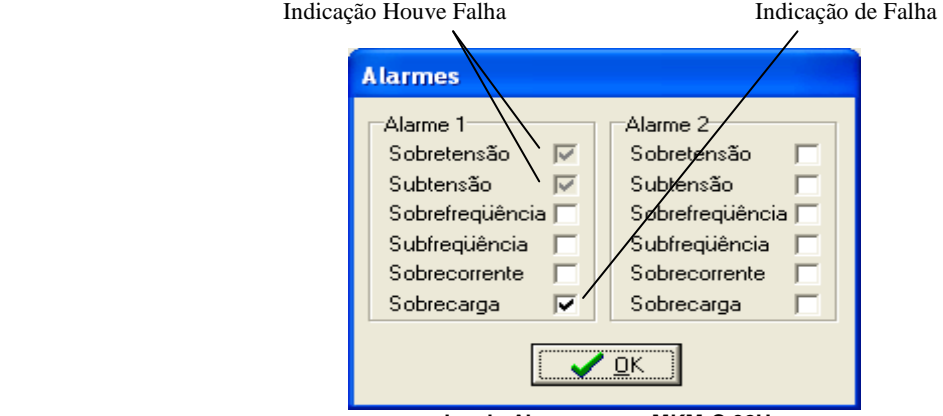

**Janela Alarmes para MKM-C 02H** 

## **3.2.2 Alterar**

Permite alterar a configuração dos parâmetros de um dispositivo. Os campos disponíveis para alteração variam de acordo com o modelo de medidor instalado.

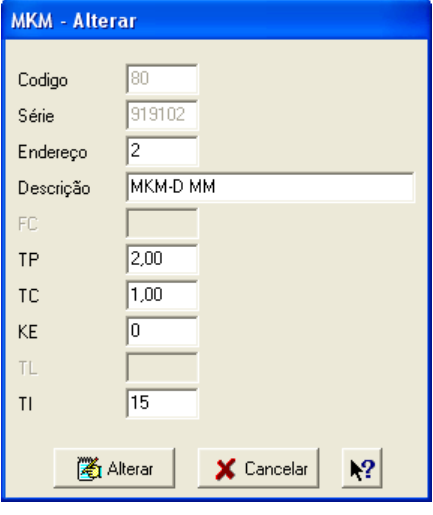

**Tela de alteração** 

Para os medidores com memória de massa é necessário selecionar as grandezas que serão monitoradas.

## **3.2.3 Adicionar**

Através do número de série, esta opção permite adicionar ou configurar um dispositivo da rede. Digite um endereço único na rede entre 1 e 247 para o aparelho e uma descrição qualquer, como por exemplo, o local no qual o mesmo foi instalado.

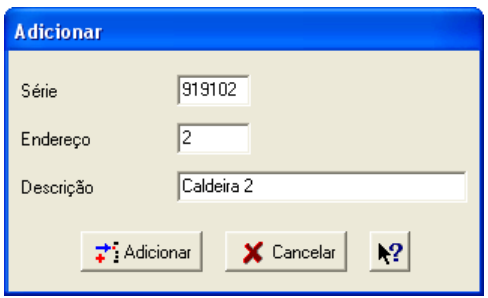

**Tela de cadastro de medidores** 

Os campos KE, TL e TI são disponibilizados de acordo com o modelo instalado. Consulte o manual do medidor para maiores detalhes.

## **3.2.4 Alarmes**

Esta opção está disponível apenas para os modelos MKM-C. Permite a configuração dos parâmetros de supervisão. As opções variam de acordo com o modelo instalado.

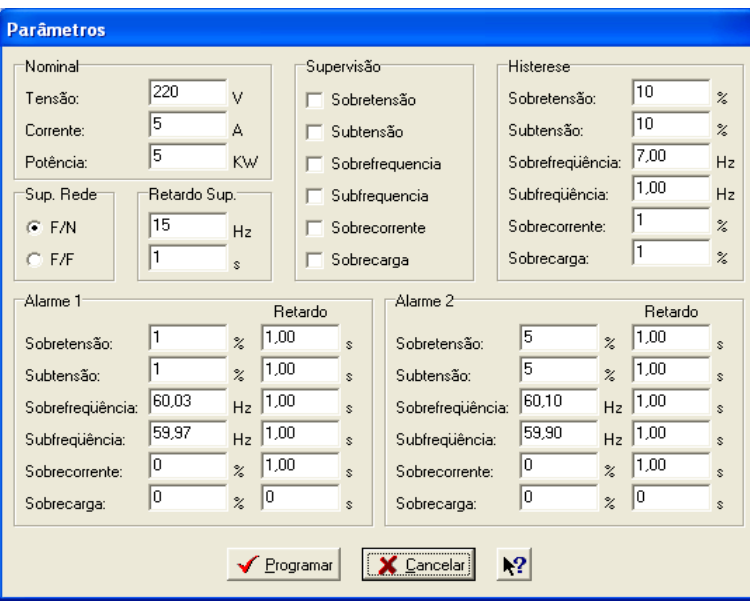

**Janela de configuração de Alarmes** 

## **3.2.5 Remover**

Remove um dispositivo do sistema. Selecione o dispositivo da lista e confirme a remoção.

## **3.2.6 Energia**

Permite verificar a Energia Ativa de 24 aparelhos a cada tela, como é mostrado a seguir:

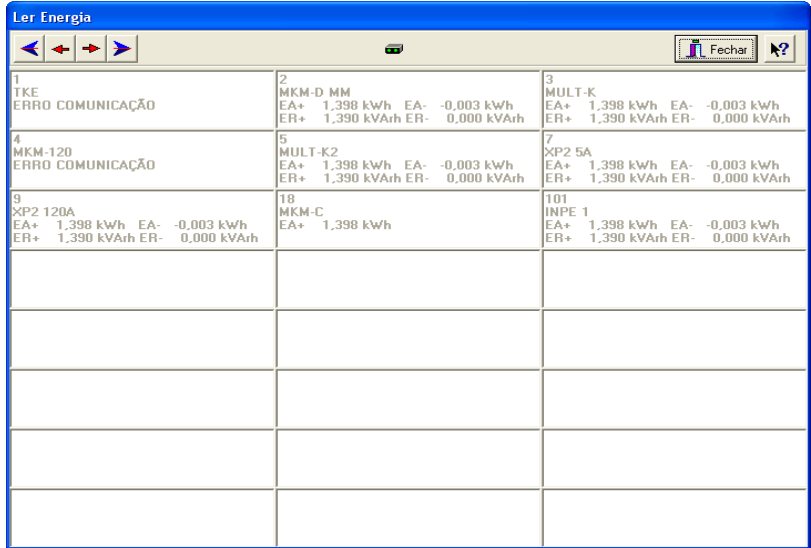

#### **Exibição da Energia Ativa**

Cada célula exibe o endereço, descrição e energias ativas e negativas (dependendo do modelo).

## **3.2.7 Serial**

Permite configurar a porta de comunicação do medidor via RedeMB5. Esta opção está disponível somente para os modelos Mult-K 05 e Mult-K 120.

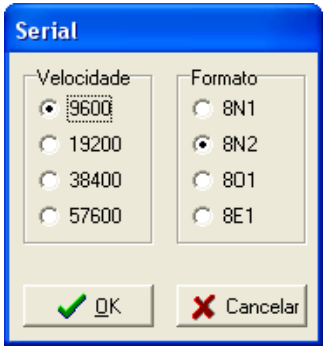

# **3.3 Menu Reset (Zerar)**

As opções do menu Zerar permitem zerar os contadores de energias, demandas e máximas tensão e corrente trifásicas (dependendo do modelo de dispositivo) individualmente. O comando pode ser enviado para todos os dispositivos instalados na rede ou para o dispositivo que estiver selecionado.

Os contadores também podem ser zerados clicando nos botões Zerar que estão localizados na parte inferior da janela. Neste caso surge uma janela que permite a seleção dos contadores que serão zerados.

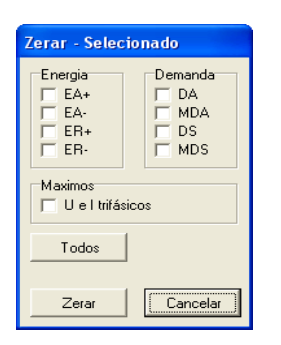

## **4. Memória de Massa**

Os multimedidores MKM-D, MULT-K Plus e MULT-K Grafic com memória de massa armazenam as grandezas elétricas que foram medidas. Para visualizar estas grandezas é necessário transferir o conteúdo da memória para o computador. Este procedimento é feito através do menu **Memória de Massa** ou pelo botão Ler MM da tela principal.

## **4.1 Ler Memória de Massa**

Para ler o conteúdo da Memória de Massa de um multitransdutor digital, clique no menu **Memória de Massa** e em seguida na opção **Ler**, selecione o dispositivo desejado, clique em **Selecionar** e a tela abaixo será exibida:

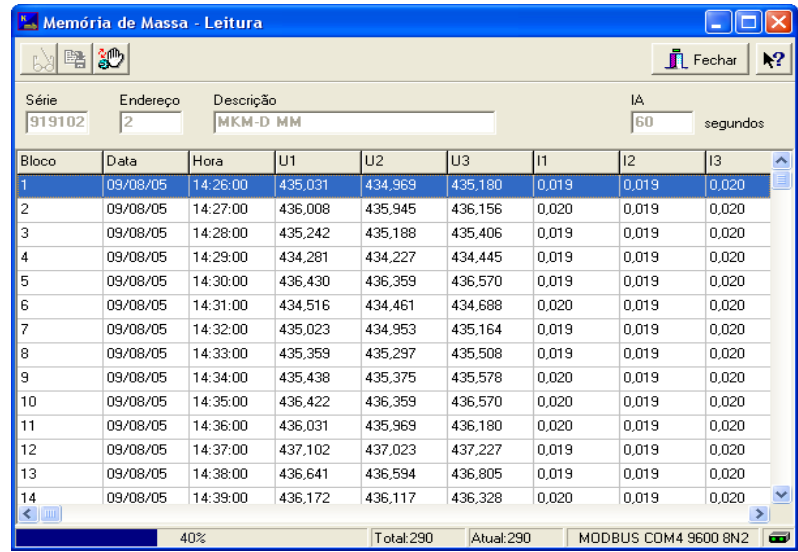

**Leitura da Memória de Massa** 

Clique no botão Ler Memória de Massa para ler o conteúdo da memória ou no botão Ler Memória de Massa & Gravar para ler e também gravar num arquivo com formato texto com o conteúdo da memória.

## **4.2 Configurar Memória de Massa**

Para configurar a memória de massa selecione Memória de Massa e Configurar no menu. Será aberta a seguinte janela:

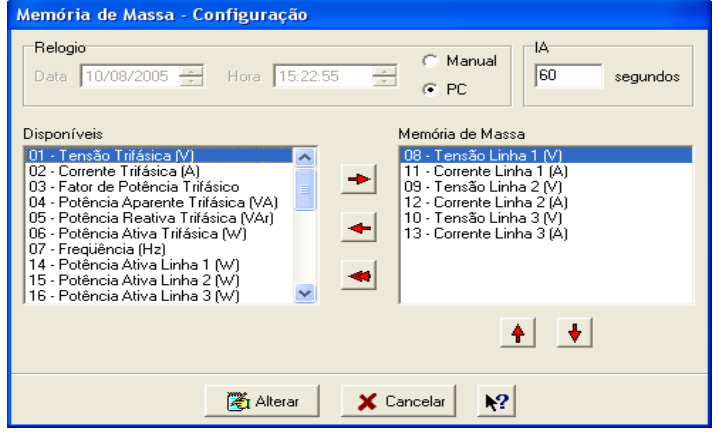

**Tela de configuração - Memória de Massa (MKM-D)** 

A lista **Disponíveis** mostra todas as grandezas medidas pelo dispositivo e a lista Memória de Massa exibe as grandezas que estão configuradas na memória.

Configure o relógio da memória de massa manualmente ou com o relógio do PC, o intervalo de armazenamento (IA) e as grandezas elétricas.

Podem ser configuradas 6 grandezas elétricas no modelo MKM-D e até 10 grandezas elétricas nos modelos MULT-K-Plus e MULT-K Grafic.

Para configurar as grandezas elétricas selecione a grandeza desejada na lista **Disponíveis** e clique na seta para direita. Também é possível mudar a ordem selecionando a grandeza na lista **Memória de Massa** e clicando as setas para cima ou para baixo.

A seta para esquerda remove a grandeza selecionada na lista Memória de Massa e a seta dupla para a esquerda remove todas as grandezas. A alteração será possível somente quando todas as grandezas forem selecionadas.

**ATENÇÃO!** Ao ser alterada a configuração da memória de massa todo o conteúdo anterior é apagado.

## **5. Sistema**

Abre na tela um menu com as seguintes opções:

## **5.1 Configurar Comunicação**

Permite alterar a porta serial e velocidade de comunicação a serem utilizadas.

| Comunicação           |                                       |                               |                                        |
|-----------------------|---------------------------------------|-------------------------------|----------------------------------------|
| Porta<br>COM3<br>▼    | Velocidade<br>$G = 9600$<br>$C$ 19200 | Formato<br>$C$ 8N1<br>$C$ 8N2 | Timeout<br>۱o<br>RTTM:<br>RTTC:<br>500 |
| <b>DTR</b><br>Ativado | 38400<br>C.57600                      | 801<br>$C$ 8E1                | WTTM:<br>١o<br>WTTC:<br>500            |
|                       | ✔ ፬K                                  | X Cancelar                    |                                        |

**Configuração da porta de comunicação** 

Em alguns modelos de conversores RS232/RS485 é necessário ativar o pino DTR da porta serial. Neste caso marque o campo DTR/Ativado.

## **5.2 Alterar Senha**

Permite mudar a senha de acesso ao software. A senha gravada em fábrica é **KRON.**  Inicialmente a senha atual é solicitada:

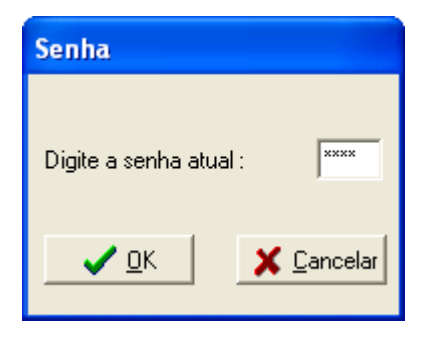

**Senha de Acesso** 

Em seguida digite a nova senha e a confirmação da nova senha:

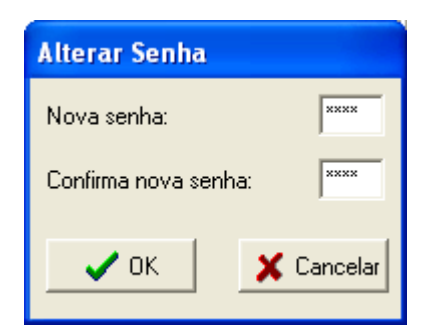

**Alteração de Senha do Sistema** 

# **6. Manutenção**

Abre na tela um menu com as seguintes opções:

## **6.1 Descobrir Número de Série**

Executa uma busca do número de série do aparelho conectado na linha RS-485.

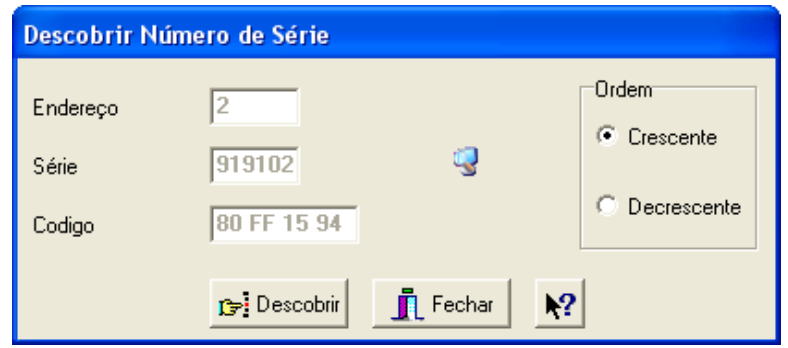

#### **Busca do número de série**

Ao encontrar um medidor na rede que não está cadastrado no sistema o programa pergunta ao usuário se deseja fazer o cadastro.

## **6.2 Testar**

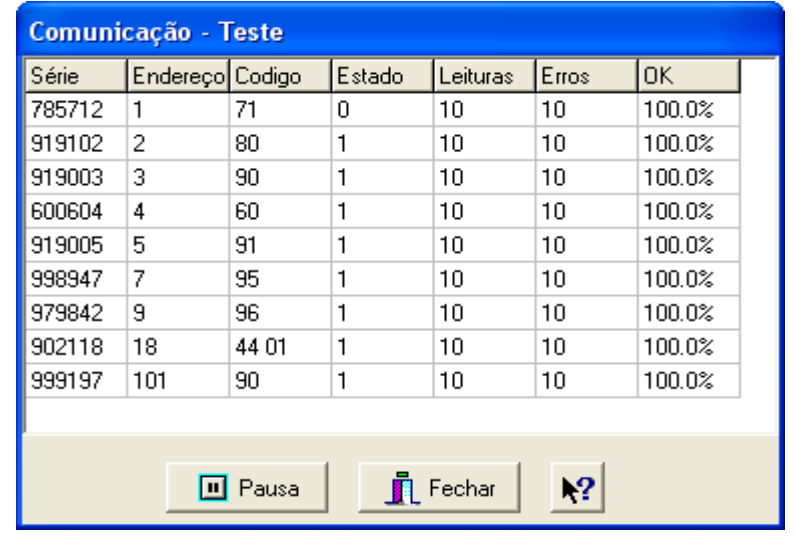

Permite testar a comunicação entre os medidores conectados na rede RS-485.

 **Teste da rede de comunicação** 

# **7. Teclas de Atalho**

## **Nas telas de leitura das Grandezas Elétricas e Energia:**

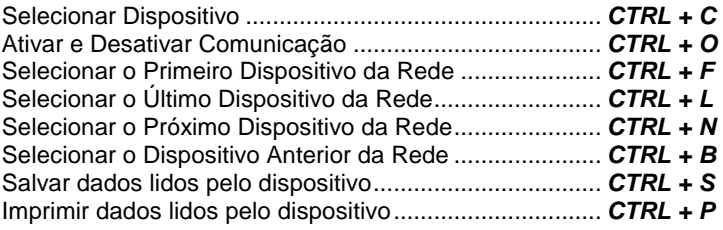

## **Na tela de leitura da Memória de Massa:**

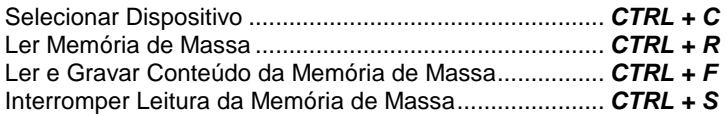

# **8. Arquivo de leitura**

O software RedeMB5 possibilita que a leitura de um aparelho seja gravada ou adicionada a um arquivo. O conteúdo deste arquivo é idêntico ao conteúdo da tela de medição.

Para gravar uma medição, selecione o menu **Dispositivo**, escolha o item **Ler** e selecione o dispositivo desejado.

Espere que as medições sejam lidas e clique no Botão Salvar ou tecle CTRL + S. Caso deseje, a leitura também pode ser impressa através do Botão Imprimir ou tecle CTRL + P.

Este arquivo pode ser tratado em aplicativos como o Excel para geração de planilhas de dados sobre as medições, por exemplo.

# **9. Resolvendo Problemas**

#### **9.1 Quando executo o software RedeMB5 aparece a seguinte mensagem:**

#### **"This control requires version 4.70 or greater of COMCTL32.DLL"**

Esta mensagem avisa que o seu sistema possui uma versão antiga da DLL de controle COMCTL32.DLL utilizada pelo Windows e que porventura pode impedir a execução de alguns aplicativos que precisam de uma versão mais atualizada. Para evitar este problema e atualizar a DLL, faça um Download através do link Download 50COMUPD.EXE (x86) da página:

http://www.microsoft.com/msdownload/ieplatform/ie/comctrlx86.asp, execute o arquivo descarregado 50COMUPD.EXE e siga as instruções da tela.

#### **9.2 Não consigo fazer o software ler os dispositivos:**

- **9.2.1** Certifique-se de que a porta serial esteja selecionada corretamente e de que não estejam ocorrendo conflitos com outros dispositivos do microcomputador, como o mouse ou uma placa fax/modem. O software RedeMB5 possibilita o uso da portas seriais COM1 a COM10. Tente mudar de porta. Certifique-se também que a velocidade de comunicação serial esteja igual à configurada no dispositivo.
- **9.2.2** Certifique-se de que a pinagem do cabo que conecta o conversor à porta serial esteja conforme especificada no manual do conversor.
- **9.2.3** Certifique-se de que os aparelhos e o conversor estejam ligados corretamente na rede, **DATA+** com **DATA+** e **DATA-** com **DATA-**.
- **9.2.4** Verifique se há necessidade ou não de se utilizar resistores de terminação (Rt =120Ω) bem como resistores Pull-Up e Pull-Down no conversor.
- **9.2.5** Verifique se a ligação do cabo da rede está correta. Um fio deve ser conectado ao terminal **DATA+** do primeiro aparelho e daí sair para o terminal **DATA+** do segundo aparelho e assim sucessivamente até o último. O mesmo deve ocorrer com o terminal **DATA-** . Conexões tipo "T" ou derivações (emendas) não são permitidas.
- **9.2.6** No máximo 32 aparelhos podem ser conectados numa mesma linha, sendo que esta não pode ser superior a 1000 metros. Caso haja mais que 32 aparelhos ou a distância seja superior a 1000 metros, utilize um amplificador de sinal.
- **9.2.7** Verifique se algum indicador de luz do conversor RS485/RS232 está piscando. Isto indica que o microcomputador está transmitindo comandos para a rede. Em alguns conversores, quando o indicador de luz estiver continuamente na cor laranja, significa que há alguma ligação errada. Cor verde indica ligação correta.
- **9.2.8** Tente testar apenas um instrumento isolando-o da rede e instalando o microcomputador o mais próximo possível. Tente configurar a comunicação apenas com este aparelho ligado ao microcomputador.

#### **9.3 Não me lembro da senha do software:**

**9.3.1** O software vem com a senha **KRON** configurada em fábrica. Caso você tenha alterado esta senha mas a esqueceu, entre em contato com a **Kron Instrumentos Elétricos Ltda.**

# **10. Termo de Responsabilidade**

A **Kron Instrumentos Elétricos Ltda.** não se responsabiliza pela perda de dados decorrentes de problemas que porventura venham a ocorrer no computador no qual o sistema RedeMB5 foi instalado, bem como pela falta de backup do mesmo. Além disso, também não se responsabiliza pelo uso indevido do software RedeMB5 e problemas que possam ocorrer devido à falha de operação e manuseio do mesmo.

> Kron Instrumentos Elétricos Ltda. Rua: Alexandre de Gusmão, 278 Socorro, São Paulo suporte@kron.com.br ou 11 5525-2000

> > www.kron.com.br